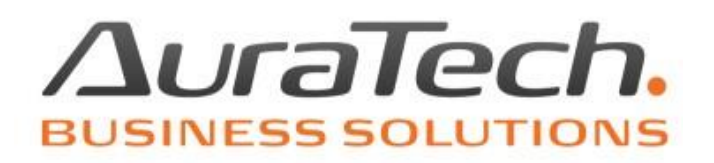

## **Najem prywatny w programie Ryczałt**

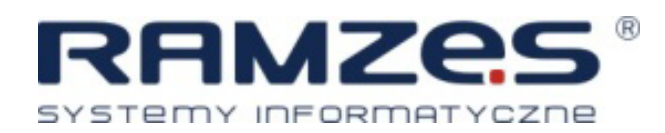

AURA Technologies Sp. z o.o.

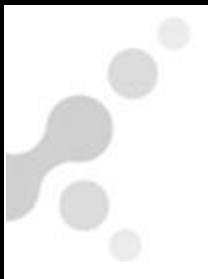

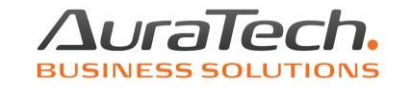

Ewidencjonowanie najmu prywatnego jest dostępne po włączeniu opcji

**[ ] Cz prowadzić WYNAJEM w programie** dostępnej z menu **Opcje systemu / parametry firmy / Firma II**.

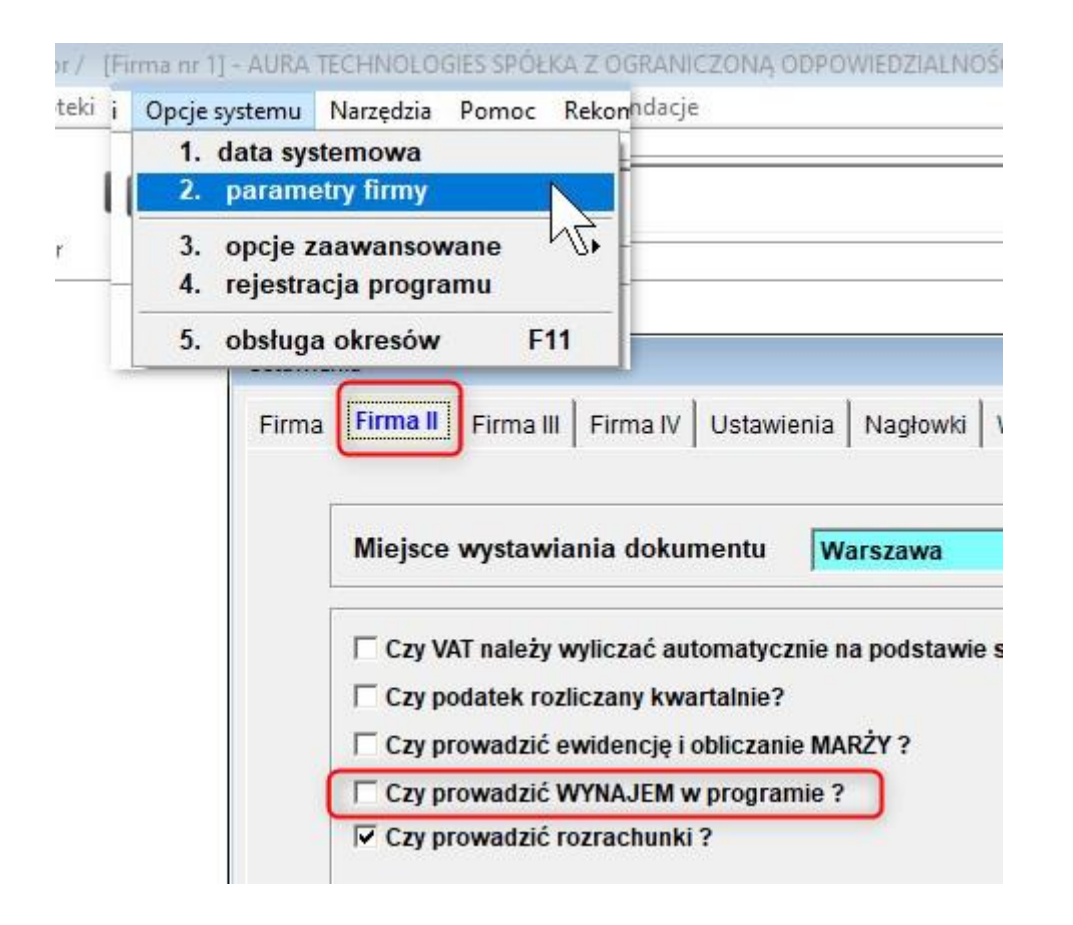

Dokumenty dotyczących najmu prywatnego należy wprowadzać po wyborze kolumny **Wynajem prywatny**.

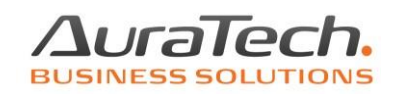

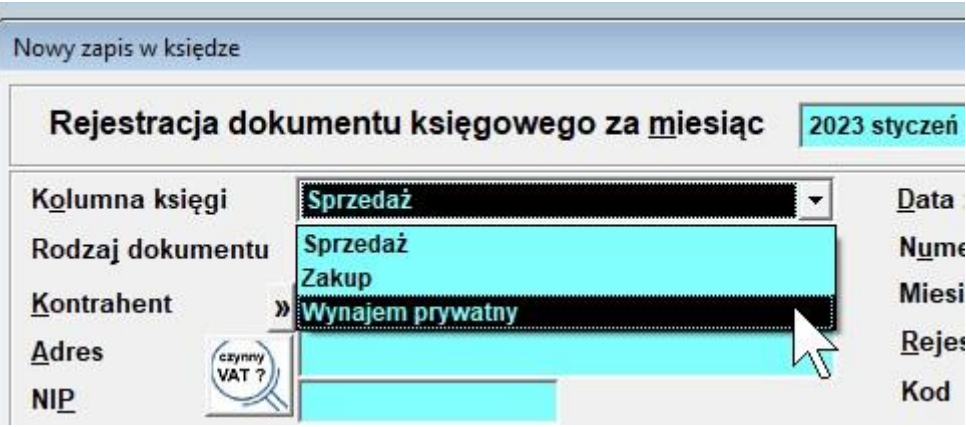

Dostępne są rodzaje dokumentów właściwe dla sprzedaży usługi wynajmu i wydatków związanych z wynajmem, także wywołujące lub nie wywołujące rejestry VAT.

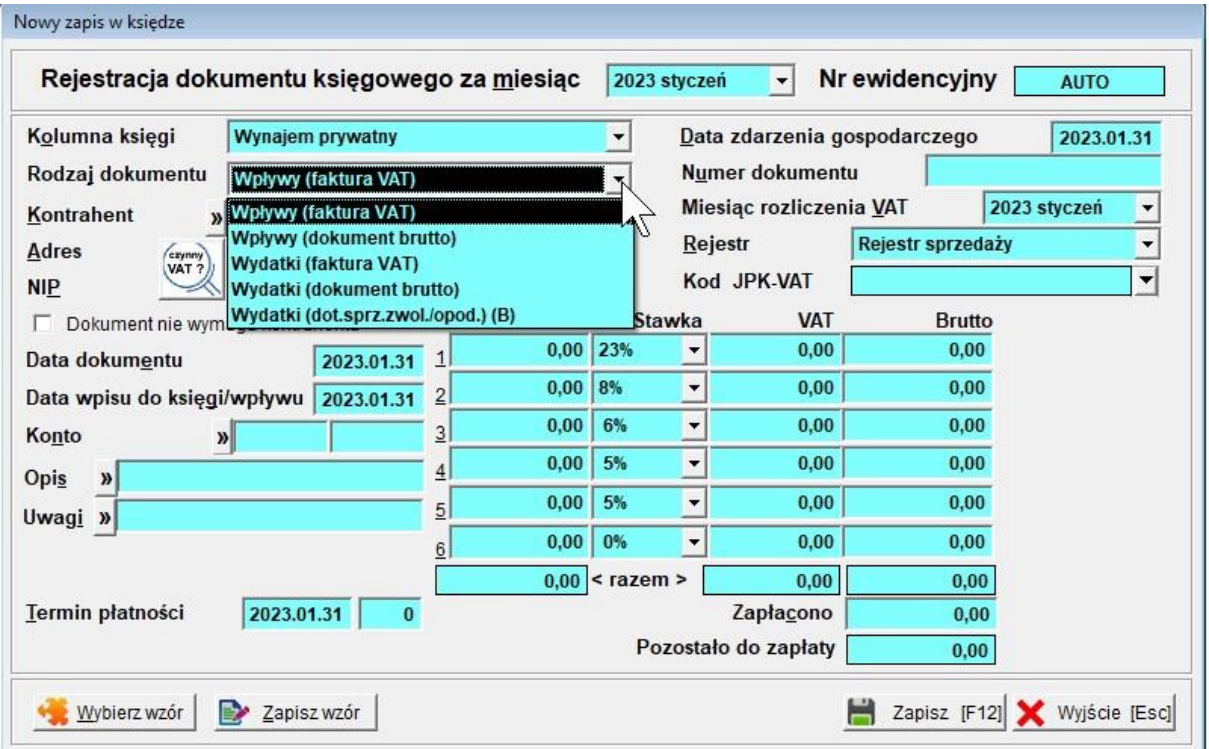

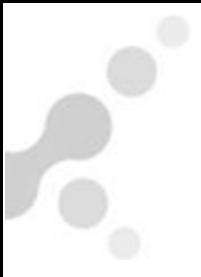

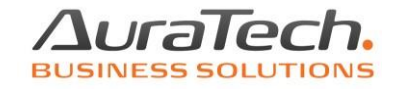

Podczas wprowadzania dokumentu nie ma możliwości zdecydowania o zastosowanej stawce podatku. Do wysokości limitu stosowana jest stawka 8,5% a powyżej limitu stawka 12,5% (na dzień sporządzania instrukcji).

Wysokość limitu należy ustawić w kartotece udziałowca dostępnej z menu **Kartoteki / Pracownicy i udziałowcy**. Od 2023 roku program akceptuje także zwiększoną kwotę 200 tysięcy.

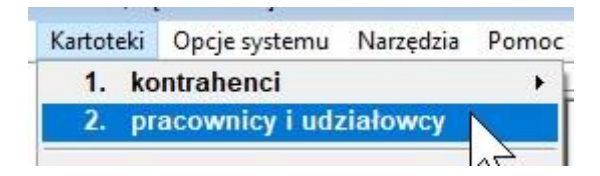

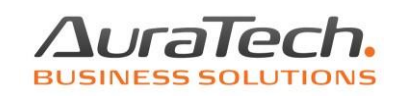

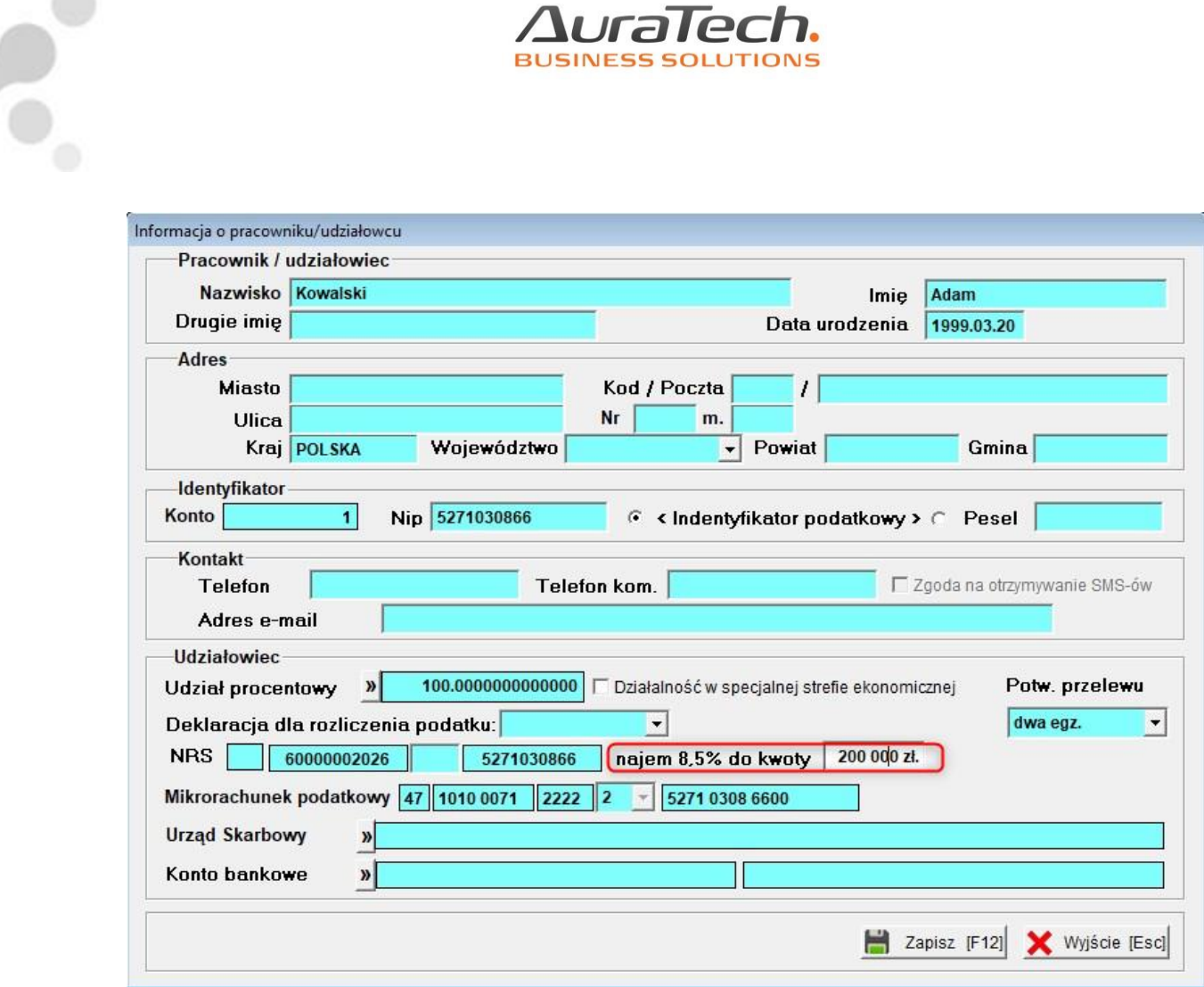

Aby wartości z dokumentów były uwzględniane w naliczeniach podatków należy ustawić procent udziału właściciela w wynajmie. Jest to odmienny parametr niż udział w firmie (działalności).

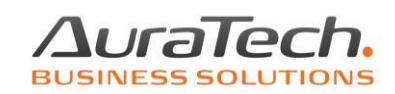

 $\mathbf{e}^{\mathbf{e}}$ 

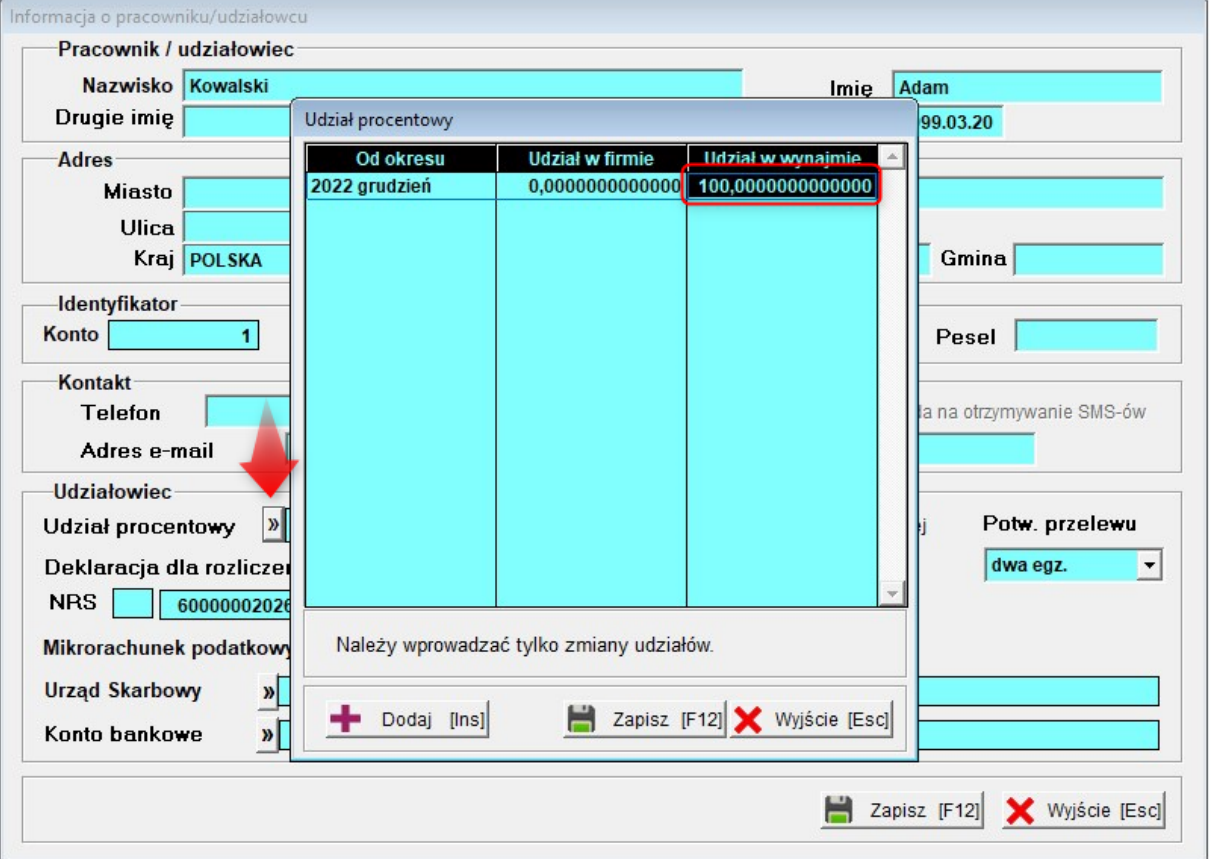

Po sporządzeniu naliczeń podatku właściwe kwoty będą przenoszone do odpowiednich pozycji zeznania PIT-28.

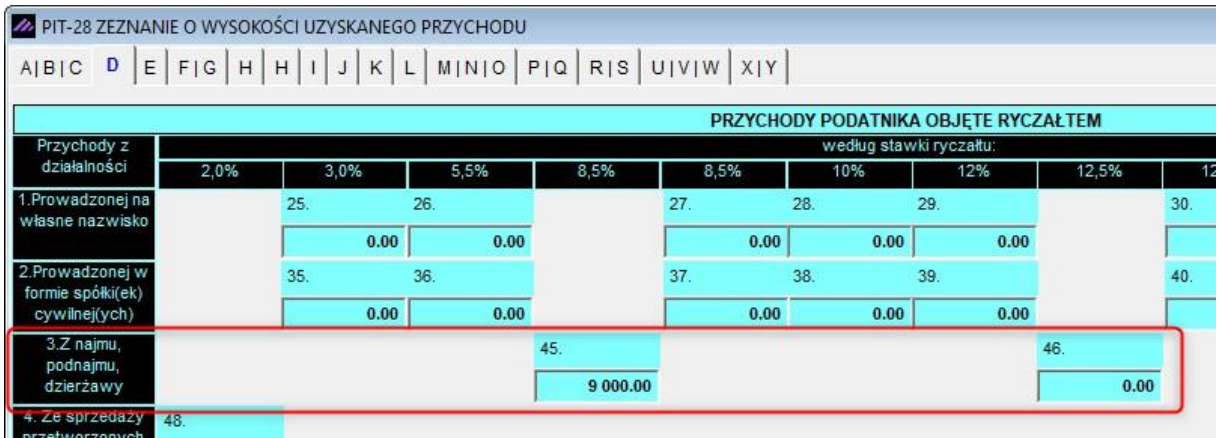

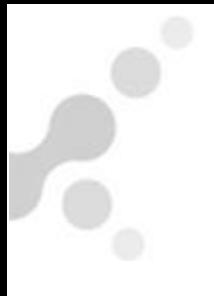

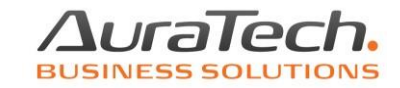

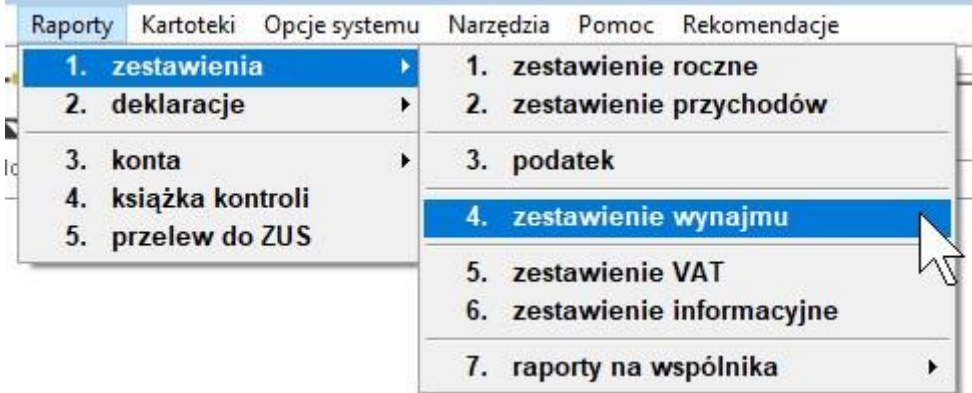

## Menu **Raporty / zestawienia / zestawienie wynajmu**

pozwala wygenerować zestawienie zawierające wydatki i wpływy, także narastająco i zastosowane w naliczeniach podatku stawki.

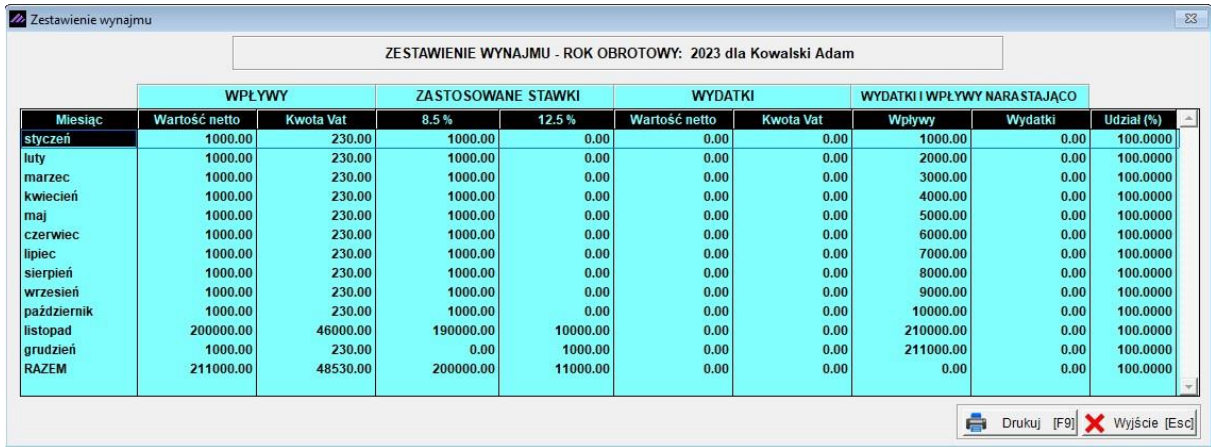